# **Astronomisches Praktikum: Versuchsübersicht**

Versuche im Bachelorpraktikum: Jede Praktikumsgruppe führt in der Regel sieben Versuche durch. Da die Grundlagen der Versuche im Seminar besprochen werden, wird üblicherweise mit einigen der Okularversuche begonnen. Welche Versuche jeweils konkret durchgeführt werden hängt von den Beobachtungsbedindungen ab. Zu jedem Versuch ist während der Beobachtung ein Beobachtungsprotokoll zu führen. Ein Vordruck kann unter folgendem Link heruntergeladen werden: [Beobachtungsprotokoll.](https://polaris.astro.physik.uni-potsdam.de/wiki/lib/exe/fetch.php?media=de:labcourse:beobachtungsprotokoll.pdf) Ein Liste mit möglichen Beobachtungsobjekten wird dringend empfohlen! Ein Vordruck kann unter folgendem Link heruntergeladen werden: [Objektliste.](https://polaris.astro.physik.uni-potsdam.de/wiki/lib/exe/fetch.php?media=de:labcourse:objektliste.pdf)

**Hinweis:** Die Versuche O3 und C3 sowie O4 und C4 sind jeweils thematisch gleich, nur die Beobachtungstechnik unterscheidet sich. Das heißt, wenn z.B. O3 gemacht wurde, dann steht C3 nicht mehr zur Auswahl. Dasselbe gilt für O4 und C4.

# **Versuche mit dem Okular**

# **O1: Astronomie wie früher**

**Ziel:** Kennenlernen des Teleskops, der lokalen Gegebenheiten, Himmelskoordinaten und gängiger Kataloge. Außerdem sollen astronomische Daten mit einfachsten Hilfsmitteln gewonnen werden.

**Methode:** Beobachtung am OST mit dem Okular von Mond, Planeten oder anderen flächig-ausgedehnten Objekten wie z.B. Nebeln, Sternhaufen oder Galaxien. Von jedem Teilnehmer soll dann ein (unterschiedliches) Objekt grafisch festgehalten werden. **Bitte Papier & Bleistift mitbringen.**

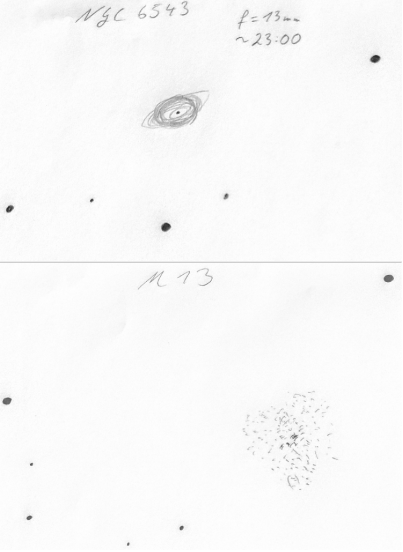

Zeichung von NGC6543 & M13

#### **Anleitung:**

- Eigene Beobachtungsliste mitbringen (mit jeweils mindestens einem Objekt aus den o.g. Kategorien)
- Vorbereiten der Beobachtung
- Uhrzeit des Teleskoprechners einstellen
- Verwenden Sie verschiedene Okulare für Ihre Beobachtung
- Dokumentieren Sie schriftlich, was zu sehen ist
- Fertigen Sie eine Zeichnung eines Objektes Ihrer Wahl an.

### **Protokoll:**

- Beschreiben sie den Verlauf der Beobachtung
- Beschreiben sie die sichtbaren Eigenschaften der beobachteten Objekte
- Herausstellen der Erkenntnisse (z.B. bei Verwendung von verschiedenen Okularen)
- Anzufügen sind das Beobachtungsprotokoll und eine Zeichnung pro Teilnehmer

## **O2: Doppelsternsequenz**

**Ziel:** Die Beobachtungsbedingungen sind mittels Beobachtung einer Doppelsternsequenz zu charakterisieren.

**Methode:** Anhand der Beobachtung von Doppelsternen soll das Auflösungsvermögen des Teleskops abgeschätzt werden.

**Anleitung:** Es ist eine Liste geeigneter Doppelsterne unter Berücksichtigung der Beobachtungsvoraussetzungen zu erstellen (Quellen: unter anderem [http://www.stophi.de/doppelstern.htm,](http://www.stophi.de/doppelstern.htm) <http://users.compaqnet.be/doublestars/> und <http://astroclub.tau.ac.il/ephem/VisualDoubleStars/>). In absteigender Reihenfolge sollen diese dann nach Winkelabstand durch das Okular beobachtet und ihre [Auflösbarkeit](https://de.wikipedia.org/wiki/Rayleigh-Kriterium) notiert werden.

**Protokoll:** Im Protokoll soll der Versuch erläutert sowie die Durchführung beschrieben werden. Es sollen Grundlagen zu Doppelsternen (physikalisch/visuell) und Auflösungsvermögen (Dawes-Kriterium) erläutert sowie die Ergebnisse im Zusammenhang damit diskutiert werden. Außerdem sollen die Ergebnisse mit Literaturquellen verglichen werden und mögliche Fehlerquellen kurz erörtert werden.

**Kommentar:** Der Versuch kann mit verschiedenen Okularen wiederholt werden.

## **O3: Mondkrater (Okular)**

**Ziel:** Das Ziel des Versuches ist es mindestens drei Mondkrater zu Ein Service von identifizieren und deren Größe zu bestimmen. Invalid Link [www.Der-Mond.org](http://www.Der-Mond.org)

**Methode:** Aufgrund der Erdrotation wandern der Mond und die übrigen Objekte des nächtlichen Sternhimmels am Firmament von Ost nach West. Diese Bewegung kann ausgenutzt werden, um die Durchmesser der Mondkrater zu bestimmen. Die Zeit, die ein Krater benötigt, um am Fadenkreuz des Okulars vorbei zu wandern, wird zu diesem Zweck gestoppt und ausgewertet. Als Teil der Auswertung muss der zur Beobachtungszeit gültige Abstand zwischen dem Beobachter und dem Mondkrater bekannt sein. Alle hierfür nötigen Größen können Programmen wie Stellarium entnommen werden.

Als Vorbereitung auf die Durchführung des Versuches, ist eine Liste mit geeigneten Mondkratern zu erstellen. Bei der Auswahl der Mondkrater sind deren Sichtbarkeit zum Beobachtungszeitpunkt sicherzustellen. Hierbei kann ein Blick auf den [Mondkalener](https://polaris.astro.physik.uni-potsdam.de/wiki/doku.php?id=de:etc:mondkalender) hilfreich sein. Zur Identifikation der Mondkrater

kann z.B. die [interaktive Mondkarte](http://target.lroc.asu.edu/q3/#) verwendet werden.

#### **Anleitung:**

- Inbetriebnahme des Teleskops
- Auffinden des gewünschten Mondkraters
- Ausschalten der Nachführung
- Mehrmaliges Messen der Durchgangszeit um die Genauigkeit zu erhöhen
- Berechnung des Kraterdurchmessers

**Protokoll:** Es ist ein Praktikumsprotokoll anzufertigen, welches die Beobachtung dokumentiert und die Ergebnisse den Literaturwerten gegenüberstellt. Des Weiteren soll die Genauigkeit der Methode sowie alle möglichen Fehlerquellen ausführlich diskutiert werden.

#### **O4: Jupiter und seine Monde**

**Ziel:** Beobachtung und Identifikation der großen Jupitermonde

**Methode:** Bereits mit dem Auge lassen sich die vier größten Jupitermonde durch ein Teleskop problemlos erkennen. Schon innerhalb kurzer Zeiträume sind Positionsänderungen wahrnehmbar.

**Anleitung:** Das Teleskop wird auf Jupiter gerichtet, welcher meist leicht zu finden ist. Die Galileischen Monde (bereits 1610 von Galileo Galilei entdeckt) sind gut zu erkennen. Einige übertreffen den Erdmond oder sogar Merkur in ihrer Größe. Es gilt die vier Monde zu identifizieren und nach Möglichkeit durch Mehrfachbeobachtungen den Lauf der inneren Monde zu dokumentieren. Neben dem grundsätzlichen Beobachtungsprotokoll sollen Zeichnungen der Mondkonstellationen angefertigt werden, um die Monde später identifizieren zu können. Besonderes Augenmerk soll auf zeitliche Veränderungen der Positionen gelegt werden. Je nach Wetterbedingungen sind darüber hinaus Oberflächenstrukturen auf Jupiter zu erkennen, die dann ebenfalls skiziert werden sollen.

Sollte der Jupiter nicht beobachtbar sein, kann alternativ auch auf den Saturn (Lord of the rings) und seine Monde ausgewichen werden.

**Protokoll:** Es soll ein Protokoll angefertigt werden, welches die eigenen Beobachtungen dokumentiert und die zu erwartenden mit den beobachteten Mondbewegungen (eventueller mit Stellarium) vergleicht. Eine sich stellende Frage ist z.B. welcher der Monde die größte Positionsänderung verzeichnet. Im Zuge dessen sind die Monde zu identifizieren und von den Hintergrundsternen zu unterscheiden.

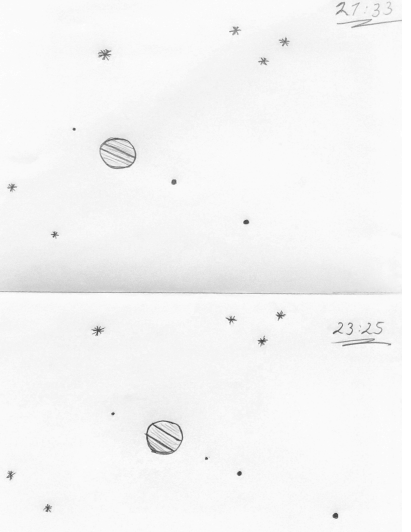

Zeichung: Jupiter und seine Monde zu 2 Zeitpunkten

Last<br>update: update: 2021/06/23 de:praktikum:versuche\_bachelor https://polaris.astro.physik.uni-potsdam.de/wiki/doku.php?id=de:praktikum:versuche\_bachelor&rev=1624438625 08:57

**Hinweis:** Sollte nur zu einem Zeitpunkt eine Beobachtung angefertigt worden seien, so kann der Versuch nochmal durchgeführt werden. Der aktuelle Stand der Jupitermonde lässt sich z.B. [hier](http://www.astronomie.de/Images/Himmelaktuell/obsjup.gif) einsehen. Eine erweiterte Analyse unter Zuhilfenahme von Stellarium bietet sich ebenfalls an.

# **Versuche mit Kamera**

## **C1: Deep Sky Imaging**

**Ziel:** Mithilfe unserer CCD-Kamera (STF-8300) samt Filterrad sollen in verschiedenen Filtern (R,G,B,H\_alpha, …) Aufnahmen eines Objektes erstellt werden, welche anschließend am PC kalibriert und qualitativ gedeutet werden können.

**Methode:** Aufnahmen mit der STF-8300 inklusive Korrekturaufnahmen. Im Anschluss erfolgt die Datenverarbeitung. Diese kann mit unseren Skripten oder mit Software, die von den Praktikanten ausgewählt wird, durchgeführt werden.

#### **Anleitung:**

Am Teleskop:

- CCD-Kamera mit Filterrad an das Teleskop anschließen
- Kamera kühlen und fokussieren (beispielsweise an einem Sternhaufen)
- Bilder des Objektes aufnehmen
- Korrekturmessungen durchführen (Darkframes, Flatfields)

Auswertung am PC:

- Extrahieren geeigneter Daten (Bilder des Objektes)
- Korrektur der Bilder mittels der Korrekturaufnahmen
- Addieren der Einzelaufnahmen
- (siehe [Astrofotografie](https://polaris.astro.physik.uni-potsdam.de/wiki/doku.php?id=de:ost:ccds:astrofotografie))

**Protokoll:** Es soll ein Beobachtungsprotokoll angefertigt werden. Es ist sowohl die Durchführung am Teleskop als auch die Auswertung am PC zu beschreiben. Dabei sollte auch (kurz) auf die Grundlagen der CCD-Technik und der erforderlichen Korrekturmessungen eingegangen werden. Die gewonnenen Bilder sollen qualitativ hinsichtlich möglicher physikalischer Prozesse und Phänomene beschrieben werden.

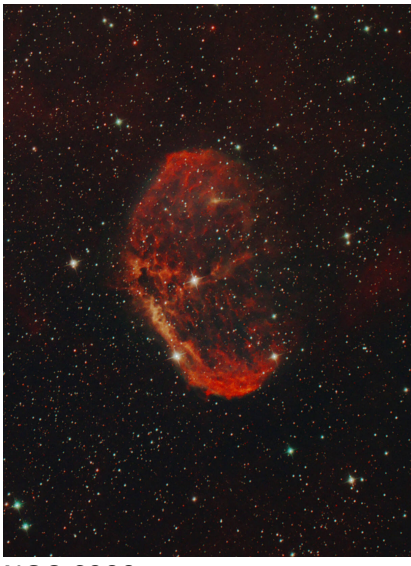

NGC 6888

## **C2: Randverdunklung der Sonne**

Sicherheitshinweis: Dieser Versuch wird nicht mit dem OST durchgeführt. Niemals das OST auf die Sonne ausrichten! Dies kann zu Beschädigungen von Geräten bzw. zum Verlust des Augenlichts führen. Sonnenbeobachtungen dürften nur mit intaktem Sonnenfilter durchgeführt werden. Diese sind nur für die mobilen Teleskope vorhanden. In jedem Fall den Betreuer hinzuziehen bevor die Sonne angesteuert wird.

**Ziel:** Es soll ein radiales Helligkeitsprofil der Sonne erstellt werden. Daran soll die Randverdunklung der Sonne nachgewiesen [www.Der-Mond.org](http://www.Der-Mond.org) und als Indiz für die Struktur der Sonne als leuchtende Gaskugel

verstanden werden. Erlernt wird dabei auch der Umgang mit dem mobilen Teleskop.

**Durchführung:** Aufnahmen der Sonne mit dem (großen) mobilen Teleskop (Durchmesser: 28cm) inklusive Sonnenfilter und Kamera. Zunächst sollte die normale Himmelshelligkeit vermessen werden, um die Belichtungszeit zumindest grob einengen zu können und ggf. zusätzliche Filter in den Strahlengang zu positionieren. Dann wird die Sonne angefahren, zunächst nur ein Randbereich, nach weiterer Belichtungszeitprüfung dann auch der Zentralbereich. Falls möglich wird versucht direkt auf einem Bild sowohl Rand als auch Zentralbereich zu erfassen. Ansonsten ist eine Bilderreihe nötig.

## Invalid Link Ein Service von

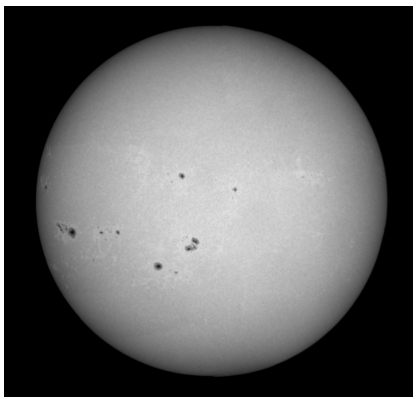

#### **Anleitung:**

- Aufbau des mobilen Teleskops
- Aufsetzen des Sonnenfilters (zuvor Prüfung auf mögliche Löcher)
- [Alignment durchführen](https://polaris.astro.physik.uni-potsdam.de/wiki/doku.php?id=de:ost:telescope:c11_bedienung#alignment)
- Anbau der CDD-Kamera und Herstellung der Verbindung zum Laptop
- Ausrichtung auf die Sonne und Aufnahme der Bilder
- Vorabkontrolle der Bilder am Laptop, ggf. weitere Aufnahmen
- Extraktion eines radialen Profils aus den Rohdaten, [graphische Darstellung](https://polaris.astro.physik.uni-potsdam.de/wiki/doku.php?id=de:praktikum:sonnenrandverdunklung)

**Protokoll:** Kurze Beschreibung des Phänomens der Randverdunklung, Zusammenfassung der Versuchsanordnung und -durchführung, Darstellung und Diskussion des gewonnenen Intensitätsprofils mithilfe der theoretischen Kurve:

\begin{equation\*} I(\mu) = \frac{3}{5}\left(\cos{(\mu)}+\frac{2}{3}\right)\qquad \end{equation\*}

mit

\begin{equation\*} \qquad\mu=\cos\theta \qquad\textrm{ und

}\qquad r/R\_\odot = \sin\theta \end{equation\*}

Die Herleitung ist dem Protokoll von [Lehmann & Ludwig \(2013\)](https://polaris.astro.physik.uni-potsdam.de/wiki/lib/exe/fetch.php?media=labcourse:herleitung-intensitaetsprofil-randverdunkelung.pdf) dankenswerterweise entnommen. (englische Quelle: [M.C.](https://polaris.astro.physik.uni-potsdam.de/wiki/lib/exe/fetch.php?media=labcourse:ramadevi_limb-darkening.pdf) [Ramadevi: Limb Darkening](https://polaris.astro.physik.uni-potsdam.de/wiki/lib/exe/fetch.php?media=labcourse:ramadevi_limb-darkening.pdf)). Siehe auch [Hestroffer & Magnan](http://adsabs.harvard.edu/abs/1998A%26A...333..338H) [\(1998\)](http://adsabs.harvard.edu/abs/1998A%26A...333..338H) für den Fit mit einem Polynom. Zu beachten ist, dass die eigene Aufnahme unter Umständen nicht den kompletten Bereich vom Zentrum bis Sonnenrand abdeckt, die theoretische Kurve jedoch schon.

#### [Weitere Möglichkeiten:](#page--1-0)

Sonnenaktivitäten, wie z.B. Sonnenflecken, können bei Vorhandensein ebenfalls aufgenommen werden. Es kann dann (bedeutet: nicht obligatorisch, aber fakultativ/optional) eine weitere Auswertung vorgenommen wird. Möglich sind:

- 1. Intensitätsprofile vom Sonnenfleck
- 2. Aus dem Intensitätsprofil: Bestimmung der Temperatur der Umbra und eventuell der Penumbra (Wie viel dunkel erscheint uns der Sonnenfleck?) → [siehe hier](https://polaris.astro.physik.uni-potsdam.de/wiki/doku.php?id=de:praktikum:sunspot-temp)
- 3. Bestimmung der Sonnenflecken-Relativzahl
- 4. Einordnung anhand der [Waldmeier-Klassifikation](http://www.astronomie.de/das-sonnensystem/die-sonne/sonnenflecken/klassifizierung/)
- 5. Untersuchung/Bestimmung der Temperatur der Sonnenfakeln (Wie viel heller erscheinen uns die Sonnenfakeln?) → [siehe hier](https://polaris.astro.physik.uni-potsdam.de/wiki/doku.php?id=de:praktikum:sunspot-temp)

Optional erbrachte Leistung gehen natürlich positiv in die Wertung ein.

Hinweis: Die Sonne kann bei Bedarf komplett fotografiert werden und daraus ein Mosaikbild erstellt werden (siehe rechts, bzw. auf dem Smartphone unten). Gelungene Mosaiks qualifizieren sich unter Umständen für eine Aufnahme in unsere [Galerie](http://polaris.astro.physik.uni-potsdam.de/gallery/).

## **C3: Mondkrater (CCD-Kamera)**

**Ziel:** Das Ziel des Versuches ist es mindestens drei Mondkrater zu Ein Service von identifizieren und deren Größe zu bestimmen. Invalid Link [www.Der-Mond.org](http://www.Der-Mond.org)

**Methode:** Aufnahme eines Ausschnitt des Mondes mit einer unserer Kameras (STF-8300M oder DSLR). Anschließend kann mit Hilfe der Aufnahme und der verfügbaren Kameradaten der Durchmesser des Kraters berechnet werden. Als Teil der Auswertung muss der zur Beobachtungszeit gültige Abstand zwischen dem Beobachter und dem Mondkrater bekannt sein. Alle hierfür nötigen Größen, können Programmen wie Stellarium entnommen werden.

Als Vorbereitung auf die Durchführung des Versuches, ist eine Liste mit geeigneten Mondkratern zu erstellen. Bei der Auswahl der Mondkrater sind deren Sichtbarkeit zum Beobachtungszeitpunkt sicherzustellen. Hierbei kann ein Blick auf den [Mondkalender](https://polaris.astro.physik.uni-potsdam.de/wiki/doku.php?id=de:etc:mondkalender) hilfreich sein. Zur Identifikation der Mondkrater kann z.B. diese [interaktive Mondkarte](http://target.lroc.asu.edu/q3/#) verwendet werden.

#### **Anleitung:**

- Inbetriebnahme des Teleskops
- Anbau der CCD-Kamera
- Kamera kühlen und fokussieren
- Aufnahme des gewünschten Mondbereiches
- Auswertung des Bildmaterials

**Protokoll:** Das Protokoll sollte die Beobachtung dokumentieren sowie die verwendeten Berechnungen und Abschätzungen enthalten. Darüber hinaus sollten mögliche Abweichungen von Literaturwerten sowie die Genauigkeit der Methode ausführlich diskutiert werden.

### **C4: Jupiter und seine Monde (Kamera)**

**Ziel:** Beobachtung und Identifikation der großen Jupitermonde

**Methode:** Aufnahmen von Jupiter mit seinen Monden mittels der DSLR. Mittels einer Serie von Aufnahmen lassen sich bereits für kurze Zeiträume Positionsänderungen feststellen.

**Anleitung:** Das Teleskop wird auf Jupiter gerichtet, welcher in der Regel leicht zu identifizieren ist. Die vier Galileischen Monde (bereits 1610 von Galileo Galilei entdeckt) sind gut zu erkennen. Einige übertreffen den Erdmond oder sogar Merkur in ihrer Größe. Es gilt die vier Monde zu identifizieren und mit einer Serie von Aufnahmen den Lauf der inneren Monde zu dokumentieren. Sollte der Jupiter nicht beobachtbar sein, kann alternativ auch auf den Saturn (Lord of the rings) und seine Monde ausgewichen werden.

**Protokoll:** Die einzelnen Aufnahmen sollten farblich invertiert (schwarze Monde auf weißem Hintergrund) werden. Die auf den Bildern aufgenommenen Monde sollen identifiziert und ihre Positionsänderungen anhand einer Serie von Bildern im Protokoll diskutiert werden. Besonderes Augenmerk soll auf zeitliche Veränderungen der Positionen und die Geschwindigkeit der Monde gelegt werden (eventueller Vergleich mit Stellarium). Je nach Wetterbedingungen sind darüber hinaus Oberflächenstrukturen auf Jupiter zu erkennen, die dann ebenfalls diskutiert werden sollen.

**Hinweis:** Sollte während der Beobachtung nur eine kleine Zahl an Aufnahmen angefertigt worden seien, welche keine Bestimmung

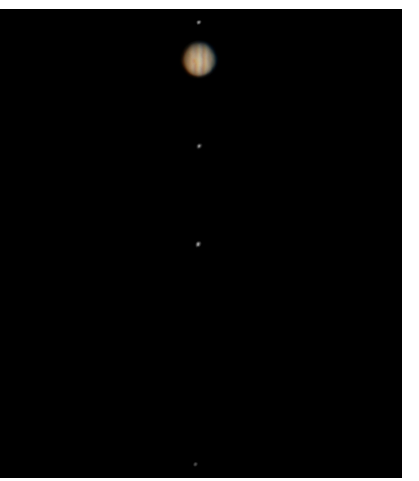

Jupiter und die Galileischen Monde

der Positionsänderungen erlauben, so kann der Versuch auch einige Tage später fertig gestellt werden. Der aktuelle Stand der Jupitermonde lässt sich z.B. [hier](http://www.astronomie.de/Images/Himmelaktuell/obsjup.gif) einsehen. Eine erweiterte Analyse unter Zuhilfenahme von Stellarium bietet sich ebenfalls an.

## **C5: Mondberge**

**Ziel:** Anhand einfacher Beobachtungen lässt sich die Höhe einiger Berge auf dem Mond abschätzen.

**Methode:** Schaut man mit einem Teleskop auf die Grenze zwischen beleuchteter und dunkler Seite, den sogenannten Terminator, so sieht man gelegentlich auch auf der dunklen Seite einige helle Flecken. Dies sind hohe Berge, deren Gipfel noch vom Sonnenlicht angestrahlt werden. Galileo war der erste, der die Höhe dieser Berge bestimmte.

**Anleitung:** Die Zeichnung stammt aus seinem Buch "Sidereus Nuncius" (lat.: Nachricht von den Sternen) von 1610. Ihr kann man die nötige Abschätzung über Pythagoras entnehmen. Dabei befindet sich die noch beschienene Bergspitze an Punkt D, der Terminator an C und in der abgebildeten Konstellation wird der Mond von rechts beschienen. Bestimmen Sie die benötigten Abstände und den Maßstab der Mondaufnahme. Der Monddurchmesser (CF) beträgt 3476 km. Die Sichtbarkeit des Terminators kann anhand des [Mondkalenders](https://polaris.astro.physik.uni-potsdam.de/wiki/doku.php?id=de:etc:mondkalender) überprüft werden.

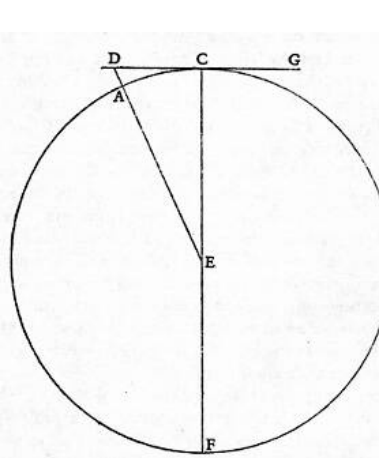

Schematische Monddarstellung

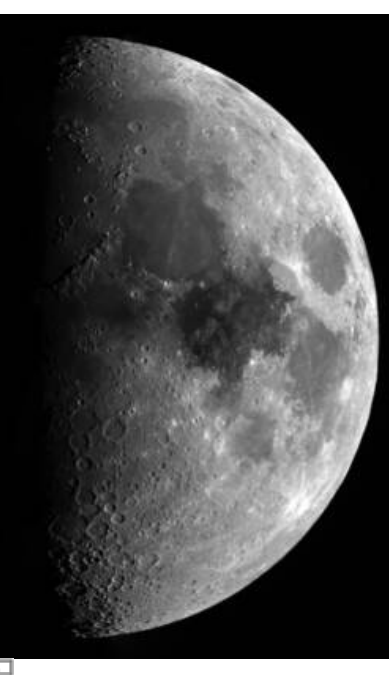

Invalid Link [E](https://polaris.astro.physik.uni-potsdam.de/wiki/lib/exe/detail.php?id=de%3Apraktikum%3Aversuche_bachelor&media=ost:gallery:sunsystem:moon_2.jpg)in Service von [www.Der-Mond.org](http://www.Der-Mond.org)

Halbmond mit Terminator

**Protokoll:** Das Protokoll sollte eine Dokumentation der Beobachtungen enthalten. Ihr folgen die verwendeten Berechnungen und Abschätzungen für mindestens zwei Mondberge. Weiterhin sollte die Genauigkeit der Methode sowie mögliche Fehlerquellen diskutiert werden.

## **C6: Klassifikation von Galaxien**

**Ziel:** Ziel des Versuchs ist es, die morphologischen Eigenschaften von Galaxien kennenzulernen und

eine Galaxien-Klassifikation mit Hilfe der Hubble-Sequenz durchzuführen.

**Methode:** Es sollen Aufnahmen von 5 nahen Galaxien am OST gemacht und ausgewertet werden. Das optische Erscheinungsbild der Galaxien soll diskutiert werden; aufgrund der morphologischen Merkmale sollen die Galaxien in das Klassifikations-Schema der Hubble-Sequenz eingeordnet werden. Schließlich soll durch Recherche herausgefunden werden, um welche Galaxien es sich handelt.

## **Anleitung:**

- Bringen Sie etwas Zeit mit planen Sie mit mind. 45 Minuten pro Objekt
- Führen Sie die Beobachtungen der Galaxien durch. Die Koordinaten der Galaxien werden von den Betreuern vorgeben. **Beobachten Sie OHNE Farbfilter. Variieren Sie ggf. die Belichtungszeiten. Stellen Sie ein 3×3- Binning ein.** → [Anleitung](https://polaris.astro.physik.uni-potsdam.de/wiki/doku.php?id=de:ost:ccds:ccdops#binning)
- Denken Sie daran die erforderlichen Kalibrationsaufnahmen, also Darkframes und Flatfields, aufzunehmen. Bei mehreren Aufnahmen pro Objekt addieren Sie die Aufnahmen jeweils zu einer Master-Aufnahme.
- Die Reduktion der Aufnahmen erfolgt durch die Betreuer, kann aber auch selbst vorgenommen werden.
- Für die Auswertung eignet sich [Fitworks](http://www.fitswork.de/software/). Ein vorgefertigtes [GDL](https://polaris.astro.physik.uni-potsdam.de/wiki/doku.php?id=de:praktikum:gdl)-Skript ist ebenfalls auf dem Praktikumsrechner zu finden.
- Invertieren Sie die Aufnahme, sodass die Galaxie schwarz auf weiß zu sehen ist.
- Analysieren Sie Form und Struktur der Galaxien und klassifizieren Sie sie anhand der Hubble-Sequenz.

## **Protokoll:**

- Beobachtungszusammenfassung (Wetterbedingungen, Belichtungszeiten, Anzahl der einzelnen Aufnahmen etc.)
- Abbildungen der beobachteten Galaxien
- Kurze Beschreibung der beobachteten charakteristischen Merkmale der einzelnen Galaxien
- Kurze Vorstellung der Hubble-Sequenz
- Einordnung der Galaxien in die Hubble-Sequenz
- Mögliche Identifikation der Galaxien (evtl. mit zusätzlichem Bildmaterial aus dem Internet um die Vermutung zu untermauern)

## **C7: Lichtkurve eines bedeckungsveränderlichen Sterns**

**Ziel:** Beobachtung und Aufzeichnung der Lichtkurve eines bedeckungsveränderlichen Sterns.

**Methode:** Anfertigen von Aufnahmen eines bedeckungsveränderlichen Sterns des [Algol-Typs](https://de.wikipedia.org/wiki/Algol_(Stern)) mit der STF-8300M-Kamera. Potenzielle Beobachtungsobjekte sind unter anderem RZ Cas, U Sge oder U Cep, welche alle photometrische Perioden von wenigen Tagen sowie scheinbare Helligkeitsschwankungen

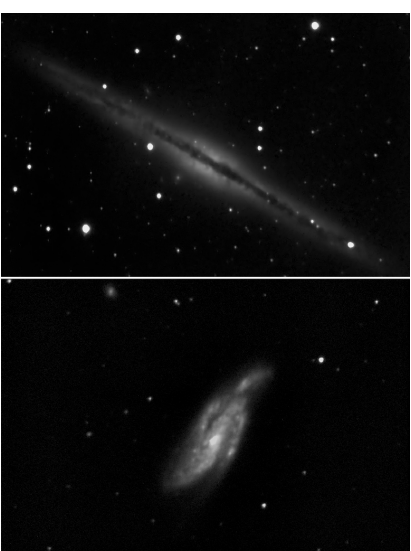

von mehr als einer Magnitude zeigen. Mittels einer Serie von Aufnahmen wird die scheinbare Helligkeit im Laufe einer Zeitspanne von ein paar Stunden gemessen.

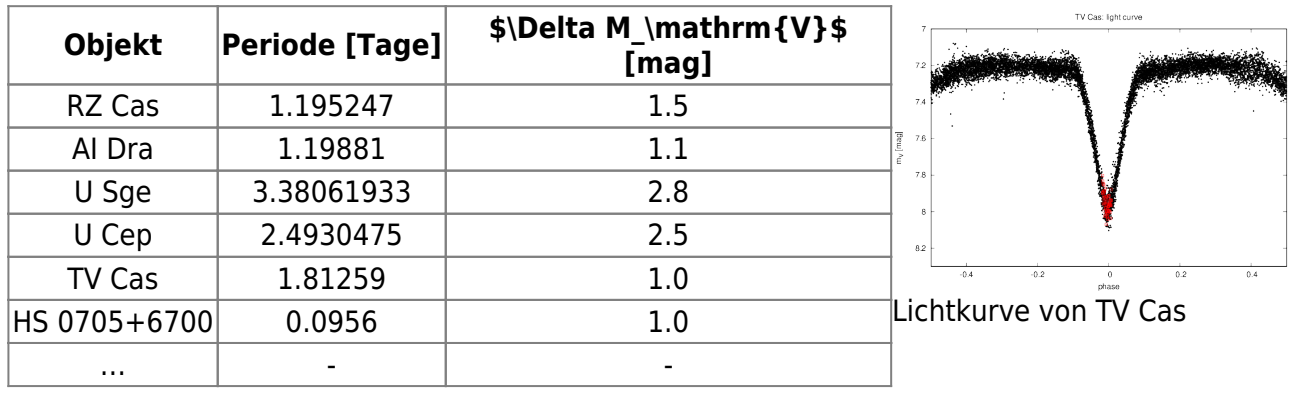

**Anleitung:** Es muss zunächst ein passendes Minimum des potenziellen Beobachtungsobjektes ermittelt werden, was man mittels [dieser](http://www.calsky.com/cs.cgi/Deep-Sky/8/1) Seite tun kann. Am Beobachtungstag wird die CCD-Kamera (STF-8300M) mit dem Teleskop verbunden, welches dann fokussiert werden kann. Anschließend wird mithilfe des Laptops eine möglichst lange Aufnahmeserie des jeweiligen Doppelsterns erstellt. Die Datenreduktion kann in Zusammenarbeit mit den Betreuern erfolgen.

#### **[Datenreduktion](#page--1-0)**

Mithilfe der vorgefertigten [GDL-](https://polaris.astro.physik.uni-potsdam.de/wiki/doku.php?id=de:praktikum:gdl)Skripte, welche auf dem [Praktikumsrechner](https://polaris.astro.physik.uni-potsdam.de/wiki/doku.php?id=de:praktikum:zugang) zu finden sind (siehe auch Infos zur [Namenskonvention](https://polaris.astro.physik.uni-potsdam.de/wiki/doku.php?id=de:praktikum:namenskonvention)), werden die Aufnahmen photometrisch ausgewertet. Es stehen zwei Skripte zur Verfügung, welche sowohl die Datenreduktion (1 reduce images.pro) als auch das Auslesen und das Plotten der Photometriewerte (2\_obtain\_flux.pro) übernehmen. In den Skripten müssen in der Regel nur die Pfade zu den gerade aufgenommenen Daten sowie das Datum des aktuellen Minimums eingetragen werden. Nach dem Kompilieren und Ausführen der Skripte mittels [gdl](https://polaris.astro.physik.uni-potsdam.de/wiki/doku.php?id=de:praktikum:gdl) erhält man als Ergebnis eine Lichtkurve von Algol, welche durch Archivdaten vervollständigt werden kann.

**Protokoll:** Zum Protokoll gehören eine kurze Beschreibung von bedeckungsveränderlichen Sternen, eine Zusammenfassung der Versuchsanordnung und -durchführung sowie die Darstellung und Diskussion der gewonnenen Lichtkurve. Eine Fehlerbetrachtung rundet das Protokoll ab.

## **C8: Die Sonne in H\$\alpha\$ (experimentell)**

Sicherheitshinweis: Dieser Versuch wird nicht mit dem OST durchgeführt. Niemals das OST auf die Sonne ausrichten! Dies kann zu Beschädigungen von Geräten bzw. zum Verlust des Augenlichts führen. Sonnenbeobachtungen dürften nur mit intaktem Sonnenfilter durchgeführt werden. Diese sind nur für die mobilen Teleskope vorhanden. In jedem Fall den Betreuer hinzuziehen bevor die Sonne angesteuert wird.

**Ziel:** Es soll die Sonne und insbesondere ihre Aktivitätserscheinungen im H\$\alpha\$-Licht aufgenommen und charakterisiert werden. Die H\$\alpha\$-Emission der Sonne

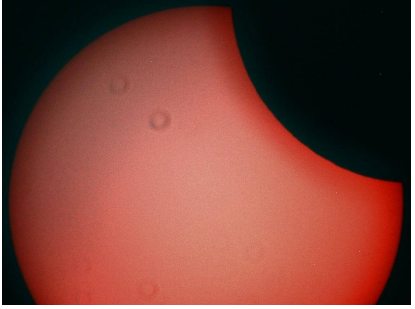

Partielle Sonnenfinsternis am 10. Juni 2021 aufgenommen mit unserem Hα-Teleskop

stammt aus ihrer Chromosphäre und erlaubt uns so die obere Sonnenatmosphäre zu studieren. Mit Hilfe dieses Versuches soll die Sonnenatmosphäre näher beleuchtet werden und das Wissen [www.Der-Mond.org](http://www.Der-Mond.org) darüber in welchen Schichten welche Strahlung emittiert wird vertieft werden. Erlernt wird dabei auch der Umgang mit den mobilen Teleskopen.

**Durchführung:** Für diesen Versuch steht ein dezidiertes H\$\alpha\$-Teleskop zur Verfügung, welches es erlaubt die Sonne in einem sehr schmalbandigen Bereich (<5Å) zu beobachten. Der Filter (eigentlich eine Kombination aus zwei Etalons) ist durchstimmbar, sodass man die Dopplerverschiebung von sich bewegenden Strukturen ausgleichen und diese so sichtbar machen kann. Zuerst wird die Sonne angefahren und zunächst die Schärfe eingestellt. Anschließend wird der Kontrast über das hintere Etalon eingestellt, so das die Features, die man ablichten möchte, sichtbar sind. Dann kann die Helligkeit angepasst und der Kontrast über das vordere Etalon optimiert werden. Anschließend kann eine kleine Serienaufnahme durchgeführt werden, um nach dem Lucky-Imaging-Prinzip ein bestmögliches Resultat zu erzielen.

#### **Anleitung:**

- Aufbau der mobilen Montierung [Celestron Advanced GT](https://polaris.astro.physik.uni-potsdam.de/wiki/doku.php?id=de:ost:telescope:c8_bedienung)
- Aufsetzen des [H\\$\alpha\\$-Teleskops](https://polaris.astro.physik.uni-potsdam.de/wiki/doku.php?id=de:osst)
- [Alignment durchführen](https://polaris.astro.physik.uni-potsdam.de/wiki/doku.php?id=de:ost:telescope:c11_bedienung#alignment)
- Anbau der CDD-Kamera und Herstellung der Verbindung zum Laptop
- Ausrichtung auf die Sonne und Aufnahme der Bilder
- Vorabkontrolle der Bilder am Laptop, ggf. weitere Aufnahmen

**Protokoll:** Eine kurze Beschreibung des Aufbaus der Sonnenatmosphäre sollte eine Erklärung des Funktionsprinzips des H\$\alpha\$-Teleskop folgen. Anschließend sollte darauf eingegangen werden, welche Aktivitätserscheinungen prinzipiell sichtbar sind und warum diese sich gerade im H\$\alpha\$-Licht besonders gut abzeichnen. Dies kann dann anschließend anhand der erzielten Aufnahmen veranschaulicht und diskutiert werden.

From: <https://polaris.astro.physik.uni-potsdam.de/wiki/>- **OST Wiki**

Permanent link:

**[https://polaris.astro.physik.uni-potsdam.de/wiki/doku.php?id=de:praktikum:versuche\\_bachelor&rev=1624438625](https://polaris.astro.physik.uni-potsdam.de/wiki/doku.php?id=de:praktikum:versuche_bachelor&rev=1624438625)**

Last update: **2021/06/23 08:57**

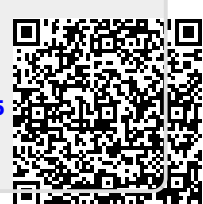